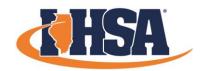

# 2022 IHSA VIRTUAL JOURNALISM SECTIONALS: YEARBOOK LAYOUT DOUBLE PAGE SPREAD

#### **DIRECTIONS & RULES**

You are a staff member of the Abraham High School (Middleland, Ill.) yearbook, *The Annual*. Your editor has asked you to design a double-page spread using the story and photo elements that are provided via the download link below.

Use Adobe InDesign, your school's online yearbook software, or another similar type of online program or software to complete your work. Students should use a blank layout of approximately 66 (height) and 102 (width). Somewhere off the page, type "School Code: ####" with your individualized code numbers, making sure there is enough space that the code cannot be confused as being part of the design.

Entries will be judged on good use of and variety of sizes and shapes of all elements, a design that is appropriate for the theme and audience, and use of dominant element and readability of text.

Follow these rules in completing your design:

- \* Only the elements provided via the download link below may be used.
- \* All the copy and photos do not have to be used.
- \* Limit yourself to three fonts of your choosing.
- \* You may use dummy text for your photo captions.
- \* Layout should be completed in color.

Start Time: 11:30 AM

Work must be complete: 1:00 PM

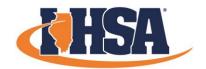

# 2022 IHSA VIRTUAL JOURNALISM SECTIONALS: YEARBOOK LAYOUT DOUBLE PAGE SPREAD

### STORY/PHOTO DOWNLOAD

In hopes of eliminating format issues, photos are provided in three different formats (JPG, TIFF, EPS) & the stories in both MS Word and Word Processor. All of the elements are available for download at...

https://www.ihsa.org/Sports-Activities/Journalism/2022-State-Series

#### SUBMITTING YOUR WORK

Please follow the instructions below carefully, as this will be very important in our ability to receive, process, and distribute your work for judging.

- 1. Determine how you are going to get your work to your advisor (email, school network, flash drive, etc.).
- 2. You will need your Sectional Code & School Code to name your files. If you don't know your codes, you can find them on the prompt email attachment or at: <a href="https://www.ihsa.org/Sports-Activities/Journalism/2022-State-Series">www.ihsa.org/Sports-Activities/Journalism/2022-State-Series</a>
- 3. Turn your work into a PDF.

If you cannot submit as a PDF, then a photo file will suffice with a JPG that is approximately 3 to 5MB and 100 DPI being preferred.

The name of your file should be your Single Digit Sectional number – Event Category – Four-Digit School Code.

Example below:

- 1 Yearbook Layout DP Spread 1234
- 4. Submit the file to your advisor and confirm they received it.